# **PERANCANGAN APLIKASI PEMANFAATAN OBAT TRADISIONAL BERBASIS ANDROID**

#### **Wahyu Pangesti Utomo1 , Soebandi2 , Sandi Tendean3**

1,2,3Informatika, Fakultas Teknologi Informasi Universitas Widya Dharma, Pontianak e-mail: <sup>1</sup>wahyupangestiutomo@gmail.com, <sup>2</sup>soebandi@gmail.com, <sup>3</sup>sanditendean@gmail.com

# *Abstract*

*Searching for information about traditional medicines can be done by the internet, but sometimes that information obtained from the internet is not as needed. The application of traditional medicines usage based on Android is designed to making it easier for user to find information about traditional medicines that related for the health problems. Author uses data collection methods with interviews, and literature studies. The analytical technique used is Unified Modeling Language (UML) in modeling the system. In designing the database author uses SQLite, and Android Studio as an Integrated Development Environment (IDE) to design applications. This research is resulted the application of the usage of traditional medicines bases on Android. This application provides advice about traditional medicines for health problems and provides information about traditional medicines such as benefits, rules of use, with instructions routes that can be passed to get to the drug store, including the list of available traditional medicines. It can be concluded that the existence of this application can help users to obtain information about traditional medicines to relieve symptoms of health problems experienced. For application can work more optimally, can add features to add medicines and drug stores data, also health problem and drug disorders.* 

*Keywords: Application, health problem, traditional medicines, android*

# **Abstrak**

Pencarian informasi mengenai obat tradisional dapat dilakukan melalui internet, namun terkadang informasi obat tradisional yang didapat dari internet tidak sesuai dengan yang dibutuhkan. Aplikasi pemanfaatan obat tradisional berbasis android dirancangan dengan tujuan dapat memudahkan pengguna untuk mencari informasi mengenai obat tradisional yang sesuai dengan gangguan kesehatan yang dialami. Penulis menggunakan metode pengumpulan data dengan wawancara, dan studi pustaka. Teknik analisis yang digunakan adalah *Unified Modeling Language* (UML) dalam memodelkan sistem. Perancangan *database* penulis menggunakan SQLite, dan Android Studio sebagai *Integrated Development Environment* (IDE) untuk merancang aplikasi. Penelitian ini menghasilkan aplikasi pemanfaatan obat tradisional berbasis android. Aplikasi ini memberikan saran obat tradisional untuk gangguan kesehatan dan menyediakan informasi mengenai obat tradisional seperti manfaat, aturan pakai, dengan dilengkapi petunjuk rute yang dapat dilalui untuk menuju toko obat, termasuk daftar obat yang tersedia. Dapat diambil kesimpulan bahwa adanya aplikasi ini dapat membantu pengguna untuk memperoleh informasi mengenai obat tradisional untuk meringankan gejala gangguan kesehatan yang dialami. Agar aplikasi dapat bekerja lebih optimal, dapat ditambahkan fitur untuk menambahkan data obat dan toko obat, serta gangguan kesehatan dan obat yang lebih beragam.

**Kata Kunci:** Aplikasi, gangguan kesehatan, obat tradisional, android

## **1. PENDAHULUAN**

Era Globalisasi sekarang ini, teknologi berkembang dengan begitu pesat. Penggunaan teknologi telah memasuki berbagai bidang kehidupan. Pada dasarnya, penciptaan sebuah teknologi didasarkan atas tujuan untuk mempermudah suatu pekerjaan bagi manusia. Salah satu teknologi yang saat ini sedang berkembang pesat adalah handphone pintar (*smartphone*).

*Smartphone* adalah sebuah perangkat mobile yang mempunyai kemampuan dengan penggunaan dan fungsi yang menyerupai sebuah komputer. *Smartphone* banyak digunakan karena fleksibel, yang artinya dapat dengan mudah untuk digunakan. *Smartphone* tersedia dalam beberapa sistem operasi, salah satunya adalah Android. Android adalah sistem operasi yang berbasis Linux yang dirancang untuk *smartphone*. Android banyak digunakan karena bersifat *open source* dan aplikasi-aplikasi yang terdapat untuk mendukung Android dapat dengan mudah ditemukan, seperti aplikasi yang ditujukan untuk kesehatan.

Kesehatan itu sendiri dapat diartikan sebagai keadaan sejahtera dari badan, jiwa, dan sosial yang memungkinkan setiap orang hidup produktif secara sosial dan ekonomis. Kesehatan juga dapat dipelajari, ada beberapa bidang ilmu dalam kesehatan yaitu salah satunya adalah bidang farmasi. Farmasi merupakan salah satu bidang profesional kesehatan yang merupakan kombinasi dari ilmu kesehatan dan ilmu kimia, yang mempunyai tanggung jawab memastikan efektivitas dan keamanan penggunaan obat, obat kimia ataupun obat tradisional.

Setiap kegiatan pada saat ini telah dipermudah karena adanya *smartphone*. Namun masih terdapat beberapa kegiatan yang dapat dikatakan belum dipermudah oleh perkembangan *smartphone*, yaitu perkembangan serta informasi mengenai obat tradisional. Obat tradisional yang dimaksud adalah obat tradisional dalam bentuk kemasan dan telah dijual dipasaran. Pencarian informasi mengenai obat tradisional tentunya dapat dilakukan dengan mencari informasi melalui internet. Namun hal tersebut tentunya memerlukan lebih banyak waktu, dan informasi yang diterdapat pada internet tidak menyediakan informasi dimana pengguna dapat memperoleh obat tradisional.

Berdasarkan permasalahan diatas maka penulis mendapatkan sebuah ide untuk merancang sebuah aplikasi yang dapat membantu mempermudah permasalahan dalam mencari informasi tentang obat tradisional tersebut, dimana aplikasi ini akan dikembangkan menjadi sebuah aplikasi *smartphone* yang dapat digunakan oleh perangkat bersistem operasi Android.

# **2. METODE PENELITIAN**

2.1. Metode Pengumpulan Data, Teknik Analisis Sistem, Teknik Perancangan Sistem

2.1.1. Metode Pengumpulan Data

Adapun metode pengumpulan data yang digunakan adalah :

2.1.1.1. Studi Literatur

Metode pengumpulan data yang digunakan adalah studi literatur, yaitu pengumpulan data dengan melakukan penelusuran terhadap pustaka-pustaka yang ada seperti buku, internet dan sumber-sumber yang berhubungan dengan topik pembahasan untuk mendukung dan memperkuat teori-teori yang terdapat dalam penelitian.

#### 2.1.1.2. Metode Wawancara

Metode pengumpulan data yang digunakan adalah metode wawancara. Metode wawancara merupakan metode penulisan dan pencatatan langsung melalui pemberian pertanyaan baik lisan maupun tulisan kepada pihak terkait, yang terlibat langsung maupun tidak langsung dengan objek penelitian.

2.1.2. Teknik Analisis Sistem

Teknik analisis sistem yang digunakan penulis dalam menganalisis dan merancang aplikasi pemanfaatan obat tradisional berbasis android adalah teknik berorientasi objek dengan pemodelan sistem *Unified Modeling Language* (UML) dalam membantu menggambarkan prosedur dan aliran data pada rancangan aplikasi. 2.1.3. Teknik Perancangan Sistem

Teknik perancangan aplikasi yang digunakan oleh penulis dalam merancang aplikasi pemanfaatan obat tradisional berbasis android adalah dengan menggunakan bahasa pemrograman Java di Android Studio 3.0.1, dimana Android Studio sebagai *Integrated Development Environment* (IDE) *official* berbasis *IntelliJ* IDEA untuk membuat aplikasi android. Android Studio memiliki *database* yang telah tertanam didalamnya yaitu *database* SQLite.

#### 2.2. Landasan Teori

2.2.1. Perancangan Sistem

Perancangan sistem adalah proses menyusun atau mengembangkan sistem informasi yang baru [1]. Perancangan sistem dapat didefinisikan sebagai penggambaran, perencanaan, dan pembuatan sketsa atau pengaturan dari beberapa elemen terpisah ke dalam suatu kesatuan yang utuh dan berfungsi [2]. 2.2.2. Kesehatan

Kesehatan adalah keadaan yang meliputi kesehatan badan (jasmani), mental (rohani), dan sosial, serta bukan hanya keadaan bebas dari penyakit, cacat, dan kelemahan [3]. Pengertian kesehatan adalah sebagai suatu keadaan fisik, mental, dan sosial kesejahteraan dan bukan hanya ketiadaan penyakit atau kelemahan [4]. 2.2.3. Obat Tradisional

Obat tradisional adalah bahan atau ramuan bahan yang berupa bahan tumbuhan, bahan hewan, bahan mineral, sediaan sarian (galenik) atau campuran dari bahan tersebut, yang secara turun temurun telah digunakan untuk pengobatan berdasarkan pengalaman [5]. Obat tradisional adalah bahan atau campuran yang berupa bahan tumbuhan, bahan hewan, bahan mineral, sediaan sarian (galenik) atau campuran bahan tersebut yang secara turun temurun telah digunakan untuk pengobatan, dan dpat diterapkan sesuai dengan norma yang berlaku dimasyarakat[6].

#### 2.2.4. Android

Android adalah sistem operasi berbasis Linux yang dirancang untuk perangkat seluler layar sentuh seperti telepon pintar dan komputer tablet [7]. Android merupakan suatu sistem operasi yang berbasis Linux untuk telepon pintar (*smartphone*) ataupun pada komputer tablet [8].

#### **3. HASIL DAN PEMBAHASAN**

#### 3.1. Hasil Analisis

Pencarian informasi mengenai obat tradisional tentunya dapat dilakkan dengan mencari informasi melalui internet. Namun hal tersebut tentunya memerlukan lebih banyak waktu, dan informasi yang terdapat pada internet tidak menyediakan informasi dimana pengguna dapat memperoleh obat tradisional tersebut. oleh karena itu aplikasi pemanfaatan obat tradisional berbasis android dirancang dengan tujuan untuk mempermudahkan pengguna untuk mencari informasi mengenai obat tradisional. Aplikasi pemanfaatan obat tradisional berbasis android dapat membantu pengguna untuk dapat memperoleh informasi mengenai obat tradisional, seperti manfaat, aturan pakai obat tradisional, selain itu aplikasi juga dilengkapi dengan petunjuk rute yang dapat dilalui pengguna untuk menuju toko obat, serta menyediakan daftar obat tradisional yang tersedia pada toko obat tersebut.

#### 3.2. Prosedur Pengoperasian Aplikasi

#### 3.2.1. Prosedur Baca Informasi Obat Tradisional

Prosedur baca informasi obat tardisional merupakan prosedur yang dapat dilakukan oleh pengguna untuk mendapatkan informasi mengenai obat tradisional berdasarkan gangguan kesehatan yang dialami oleh pengguna. Langkah pertama yang harus dilakukan pengguna untuk mendapatkan informasi mengenai obat tradisional adalah pengguna harus mengakses menu cari obat, kemudian memilih salah satu jenis gangguan kesehatan yang sedang dialami oleh pengguna. Hal ini dilakukan agar aplikasi dapat melakukan *filter* terhadap obat tradisional yang akan ditampilkan. Setelah memilih gangguna kesehatan, aplikasi akan menampilkan daftar obat tradisional yang sesuai dengan gangguan kesehatan yang sebelumnya telah dipilih oleh pengguna. Pengguna dapat memilih obat tradisional yang terdapat pada daftar obat tradisional untuk dapat melihat informasi mengenai obat tradisional tersebut, seperti manfaat obat tradisional, aturan pakai, serta gambar obat tradisional. Selain menyediakan informasi mengenai obat tradisional, aplikasi juga menyediakan informasi toko obat dimana obat tradisional tersebut dapat diperoleh, untuk melihat daftar toko obat yang menyediakan obat tradisional pengguna dapat mengakses *button* lihat toko.

3.2.2. Prosedur Baca Informasi Toko Obat

Prosedur baca informasi toko obat merupakan prosedur yang dapat dilakukan oleh pengguna untuk mendapatkan informasi mengenai toko obat, pengguna dapat mengakses menu toko obat pada menu utama, lalu aplikasi akan menampil daftar toko obat. Pengguna dapat memilih salah satu toko obat pada daftar untuk melihat informasi mengenai toko obat tersebut, seperti nama toko obat, jam buka, dan alamat toko obat. Aplikasi juga menyediakan fitur unutk dapat menampilkan denah lokasi toko obat dengan bantuan Google Maps, jika pengguna ingin menampilkan denah lokasi toko obat tersebut, pengguna dapat mengakses *button* lihat lokasi, lalu aplikasi akan menampilkan denah lokasi toko obat yang dimaksud dengan bantuan Google Maps. 3.2.3. Prosedur Akses History

Untuk mengakses menu history, pengguna dapat memilih menu history pada menu utama. Pada menu history, pengguna dapat melihat kembali daftar obat tradisional yang pernah diakses sebelumnya. Pengguna dapat memilih salah satu obat tradisional pada daftar untuk melihat kembali detail obat, untuk selanjutnya sistem akan menampilkan dialog informasi obat tradisional. Terdapat tombol hapus history untuk menghapus daftar toko obat pada menu history, dan tombol home untuk kembali ke menu utama aplikasi.

3.3. Gambaran Umum Rancangan Aplikasi Melalui Use Case Diagram

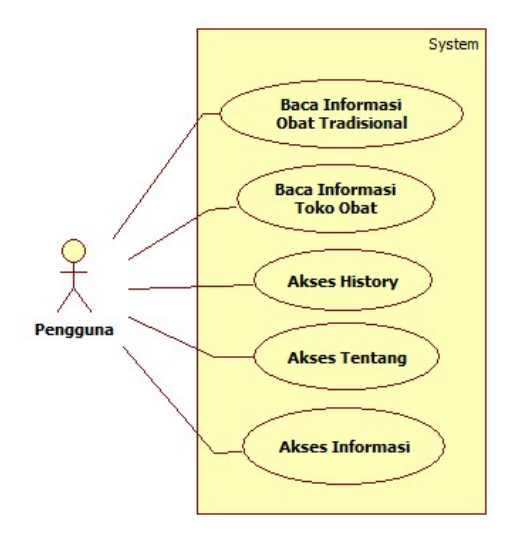

Gambar 1. Use Case Diagram

Dari *use case diagram* pada gambar 1 dapat dijelaskan bahwa aplikasi pemanfaatan obat tradisional berbasis android memiliki lima kegiatan yang dapat diakses oleh pengguna yaitu baca informasi obat tradisional, baca informasi toko obat, akses history, akses menu tentang, dan akses menu informasi. Pada kegiatan baca informasi obat tradisional pengguna dapat mencari obat tradisional yang diinginkan dengan terlebih dahulu memilih jenis obat berdasarkan gangguan kesehatan yang dialami oleh pengguna. Pada kegiatan baca informasi toko obat pengguna dapat melihat informasi toko obat yang terdapat pada aplikasi, seperti alamat, jam buka, serta pengguna juga dapat melihat peta lokasi toko obat tersebut. Pada kegiatan akses history pengguna dapat melihat kembali obat tradisional yang pernah diakses sebelumnya. Pada kegiatan akses tentang pengguna dapat melihat informasi mengenai aplikasi dan developer, dan pada kegiatan akses menu informasi pengguna dapat melihat beberapa informasi mengenai obat tradisional.

#### 3.4. Sequence Diagram Perancangan Aplikasi

#### 3.4.1. Sequence Diagram Baca Informasi Obat Tradisional

Dari *sequence diagram* pada gambar 2 dapat dijelaskan bahwa pengguna memilih salah satu jenis obat tradisional berdasarkan gangguan kesehatan yang dialami, kemudian sistem akan menampilkan daftar obat tradisional yang terdapat pada *database* obat tradisional sesuai dengan jenis obat tradisional yang dipilih oleh pengguna. Kemudian pengguna dapat memilih salah satu obat tradisional dari daftar tersebut untuk dapat melihat informasi mengenai obat tradisional, lalu mengakses daftar toko obat yang menyediakan obat tradisional. Sebelum menampilkan daftar toko obat, sistem menyimpan data obat tradisional yang dipilih oleh pengguna ke database yang nantinya untuk diakses kembali pada saat pengguna ingin melihat history pencarian. Lalu sistem akan menampilkan daftar toko obat yang menyediakan obat tradisional yang dimaksud, pengguna dapat memilih salah satu toko obat agar sistem dapat menampilkan layout informasi toko obat atau memilih tombol home untuk kembali ke menu utama aplikasi. pada layout informasi toko obat, pengguna dapat melihat informasi mengenai obat tradisional dan obat tradisional apa saja yang terdapat pada toko obat tersebut. Pengguna dapat memilih salah satu obat tradisional pada daftar untuk melihat informasi mengenai obat tradisional, dan jika pengguna mengakses tombol lihat lokasi, maka sistem akan mengakses link lokasi toko obat dan menampilkan denah lokasi toko obat dengan bantuan Google Maps.

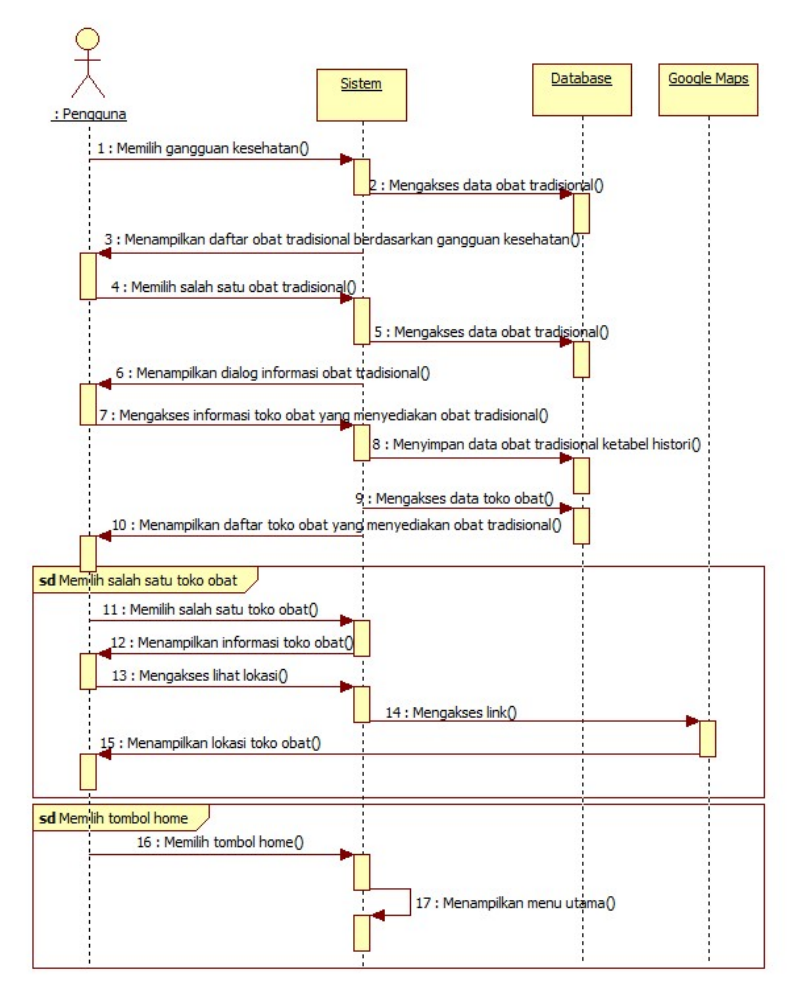

Gambar 2. Sequence Diagram Baca Informasi Obat Tradisional

#### 3.4.2. Sequence Diagram Baca Informasi Toko Obat

Dari *sequence diagram* pada gambar 3 dapat dijelaskan bahwa pengguna akan mengakses informasi pada toko obat, lalu memilih salah satu toko obat yang ingin dilihat informasinya. Kemudian sistem akan menampilkan informasi toko obat dan daftar obat tradisional yang terdapat pada toko obat. Setelah itu pengguna dapat mengakses lokasi toko obat, dan sistem akan mengakses link lokasi toko obat ke Google Maps, dan pengguna juga dapat memilih salah satu obat tradisioal pada daftar obat tradisional untuk melihat informasi obat tradisional tersebut.

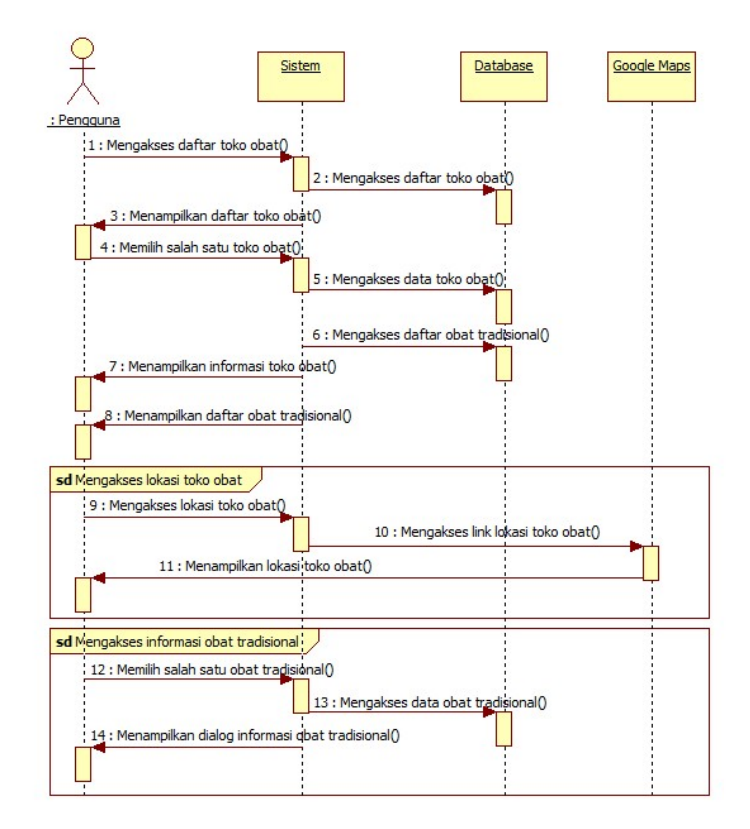

Gambar 3. Sequence Diagram Baca Informasi Toko Obat

3.4.3. Sequence Diagram Akses History

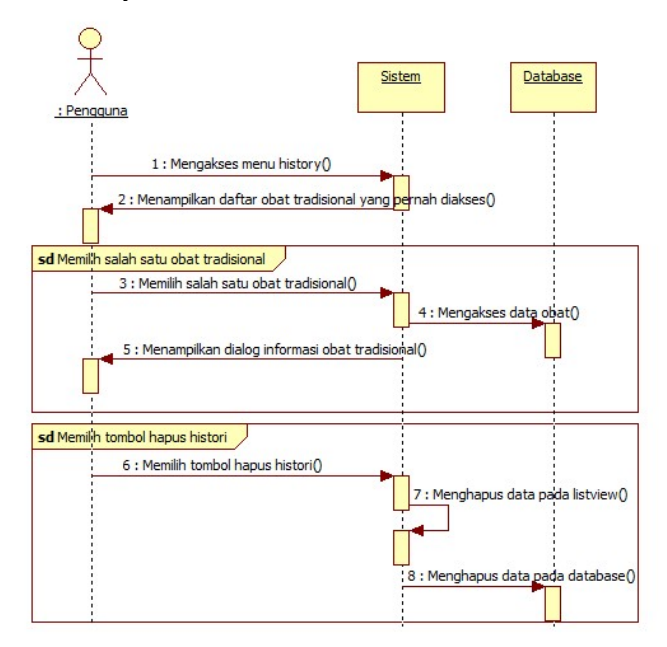

Gambar 4. Sequence Diagram Akses History

Dari sequence diagram pada gambar 4 dapat dijelaskan bahwa pengguna akan mengakses menu *history*. Sistem akan menampilkan daftar obat tradisional yang terdapat pada *database*. Pada aktifitas akses *history*, pengguna dapat mengakses kembali informasi obat tradisional yang pernah di akses pada aktifitas baca informasi obat tradisional sebelumnya. Pengguna dapat memilih tombol hapus histori untuk menghapus data pada *listview* dan *database*.

3.5. Tampilan Aplikasi

3.5.1. Tampilan Menu Utama

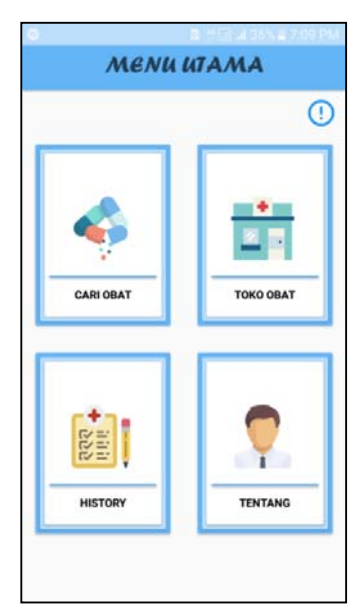

Gambar 5. Tampilan Menu Utama

Gambar 5 merupakan tampilan dari menu utama. Menu utama merupakan menu yang akan muncul setelah splash screen. Menu utama menampilkan menu-menu dasar aplikasi seperti menu cari obat, menu toko obat, menu history, menu tentang serta menu bantuan. Pada menu cari obat pengguna dapat memilih salah satu gangguan kesehatan untuk mendapatkan saran obat tradisional yang sesuai untuk gangguan kesehatan yag dipilih. Pada menu toko obat, pengguna dapat melihat informasi mengenai toko obat dan daftar obat tradisional yang terdapat pada toko obat. Pada menu history pengguna dapat melihat kembali obat tradisional yang pernah diakses sebelumnya. Menu tentang berisikan mengenai informasi pengembang, dan menu informasi berisikan informasi mengenai obat tradisional.

3.5.2. Tampilan Menu Cari Obat

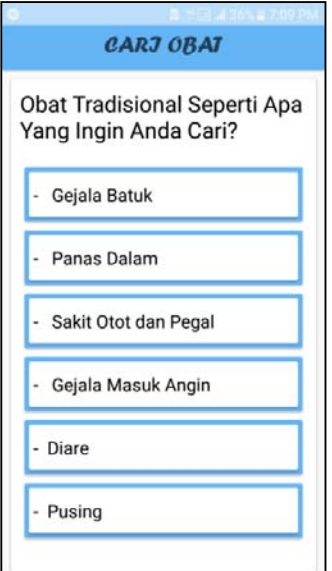

Gambar 6. Tampilan Menu Cari Obat

Gambar 6 merupakan tampilan dari menu cari obat. Pada menu cari obat, pengguna dapat memilih salah satu gangguan kesehatan dengan memilih salah satu gangguan kesehatan untuk mendapatkan saran obat tradisional yang dapat membantu masalah gangguan kesehatan yang dialami oleh pengguna. 3.5.3. Tampilan Menu Daftar Obat

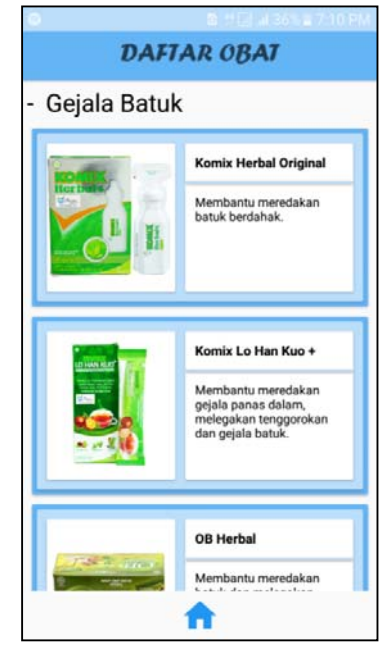

Gambar 7. Tampilan Menu Daftar Obat

Gambar 7 merupakan tampilan menu daftar obat. Menu daftar obat akan menampilkan beberapa saran obat tradisional yang yang dapat membantu masalah gangguan kesehatan pengguna. Pada menu daftar obat, pengguna dapat melihat gambar obat tradisional, nama obat tradisional dan manfaat obat tradisional. Pengguna dapat memilih salah satu obat tradisional untuk melihat dialog informasi detail obat tradisional. Terdapat juga tombol home untuk kembali ke menu utama aplikasi.

3.5.4. Tampilan Dialog Informasi Obat Tradisional

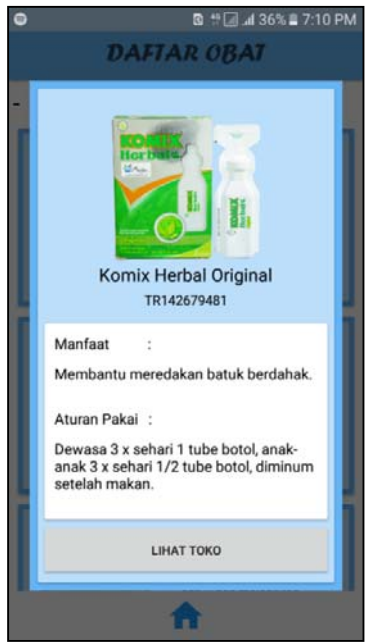

Gambar 8. Tampilan Dialog Infomasi Obat Tradisional

Gambar 8 merupakan tampilan dari dialog informasi obat tradisional. Tampilan dialog informasi obat tradisional merupakan dialog yang akan menampilkan lebih detail informasi mengenai obat tradisional seperti gambar obat tradisional, no reg, manfaat, serta aturan pakai obat tradisional. Terdapat tombol lihat toko untuk menampilkan daftar toko obat yang menyediakan obat tradisional.

#### 3.5.5. Tampilan Daftar Toko Obat

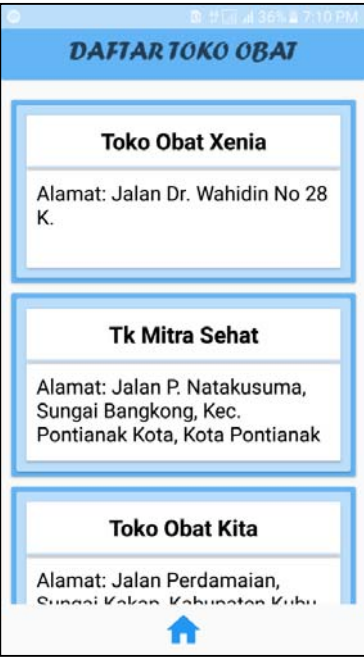

Gambar 9. Tampilan Daftar Toko Obat

Gambar 9 merupakan tampilan daftar toko obat. Tampilan daftar toko obat merupakan tampilan yang akan menampilkan daftar toko obat yang menyediakan obat tradisional yang disarankan pada tampilan sebelumnya. Pada tampilan ini pengguna dapat melihat informasi singkat mengenai informasi toko obat berupa nama toko obat ddan alamat toko obat. Pengguna dapat memilih salah satu toko obat untuk melihat lebih detail informasi toko obat. Terdapat tombol home untuk kembali ke menu utama aplikasi.

3.5.6. Tampilan Detail Toko Obat

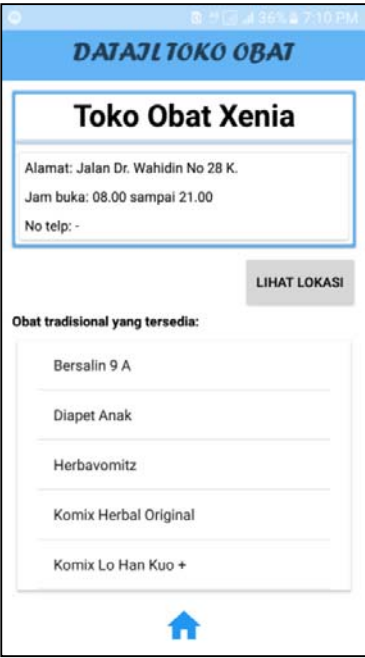

Gambar 10. Tampilan Detail Toko Obat

Gambar 10 merupakan tampilan detail toko obat. Tampilan detail toko obat merupakan tampilan yang berisikan mengenai informasi detail toko obat berupa nama toko obat, alamat toko obat, jam buka, nomor telepon toko obat, dan daftar obat tradisional yang terdapat pada toko obat. Pengguna dapat memilih salah satu obat tradisional pada daftar untuk dapat melihat dialog informasi obat tradisional seperti pada gambar 8. Terdapat button lihat lokasi untuk mengakses denah lokasi toko obat dengan Google Maps, dan tombol home untuk kembali ke menu utama aplikasi.

#### 3.5.7. Tampilan Google Maps

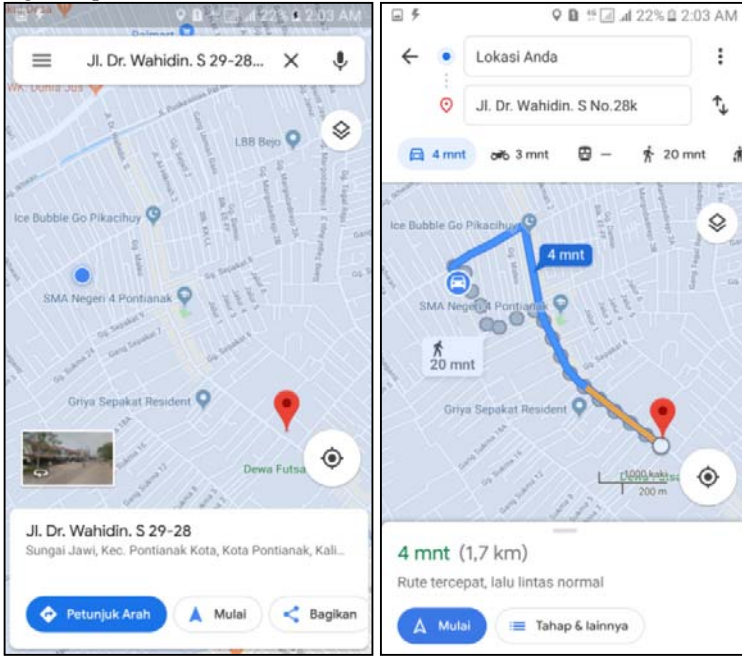

Gambar 11. Tampilan Google Maps

Gambar 11 merupakan gambar tampilan Google Maps. Pada saat pengguna memilih tombol lihat lokasi pada layout detail toko obat seperti pada gambar 10, sistem akan membuka aplikasi Google Maps untuk membantu menampilkan denah lokasi toko obat. Pada tampilan Google Maps pengguna dapat memilih tombol petunjuk arah untuk menampilkan rute yang dapat diakses oleh pengguna untuk menuju toko obat yang dimaksud. Google Maps memberikan beberapa informasi rute untuk menuju toko obat.

3.5.8. Tampilan Menu History

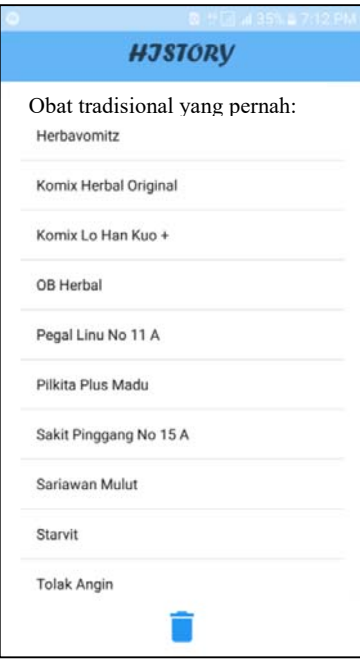

Gambar 12. Tampilan Menu History

Gambar 12 merupakan gambar tampilan menu history. Pada menu history, pengguna dapat melihat kembali daftar obat tradisional yang pernah diakses sebelumnya. Pengguna dapat memilih salah satu obat tradisional pada daftar untuk melihat kembali detail obat, untuk selanjutnya sistem akan menampilkan dialog informasi obat tradisional. Terdapat tombol hapus history untuk menghapus daftar toko obat pada menu history.

## **4. KESIMPULAN**

Berdasarkan pembahasan-pembahasan pada perancangan aplikasi pemanfaatan obat tradisional berbasis android, maka dapat diambil beberapa kesimpulan sebagai berikut:

- a. Pencarian informasi mengenai obat tradisional dapat dilakukan dengan mencari informasi melalui internet. Namun hal tersebut tentunya memerlukan lebih banyak waktu, dan informasi yang diterdapat pada internet seringkali tidak menyediakan informasi dimana pengguna dapat memperoleh obat tradisional tersebut. Dengan menggunakan aplikasi pemanfaatan obat tradisional berbasis android, diharapkan dapat memudahkan pengguna untuk memperoleh informasi obat tardisional.
- b. Aplikasi pemanfaatan obat tradisional berbasis android dapat membantu pengguna untuk dapat memperoleh informasi mengenai obat tradisional, seperti manfaat, aturan pakai obat tradisional, selain itu aplikasi juga dilengkapi dengan petunjuk rute yang dapat dilalui untuk menuju toko obat, serta menyediakan daftar obat tradisional yang tersedia pada toko obat tersebut.

# **5. SARAN**

Setelah melakukan analisis pada hasil perancangan aplikasi pemanfaatan obat tradisional berbasis android, penulis memberikan beberapa usulan atau saran kepada pembaca yang akan mengembangkan aplikasi pemanfaatan obat tradisional berbasis android ini, agar dapat mengurangi kekurangan-kekurangan yang ada pada aplikasi. Adapun saran yang ingin disampaikan adalah sebagai berikut:

- a. Perlu ditambahkan fitur untuk menambahkan data obat tradisional dan toko obat agar aplikasi dapat bekerja lebih maksimal.
- b. Perlu ditambahkan jenis gangguan kesehatan dan saran obat yang lebih beragam, dan daftar obat tradisional yang dapat dengan mudah diperbaharui.
- c. Tampilan dibuat lebih menarik agar pengguna lebih nyaman dalam menggunakan aplikasi.

# **UCAPAN TERIMA KASIH**

Dalam penyusunan penelitian ini, penulis telah banyak mendapat bantuan bimbingan, data, saran, dan dukungan moril dari berbagai pihak, pada kesempatan ini penulis ingin mengucapkan terimakasih kepada civitas akademika Fakultas Teknologi Informasi Universitas Widya Dharma Widya Dharma Pontianak, kepada pembimbing dan kepada pihak-pihak lain yang sudah sangat membantu penulis secara teknis dan moril dalam menyelesaikan penulisan penelitian ini.

# **DAFTAR PUSTAKA**

- [1] Muharto dan Arisandy Ambarita. (2016). *Metode Penelitian Sistem Informasi: Mengatasi Kesulitan Mahasiswa dalam Menyusun Proposal Penelitian*. Deepublish.Yogyakarta.
- [2] Yakub. (2012). *Pengantar Sistem Informasi*. Edisi Pertama. Graha Ilmu. Yogyakarta.
- [3] Yuliatin, Enik. (2012). *Bugar dengan Olahraga*. Cetakan Pertama. PT Balai Pustaka (Persero). Jakarta Timur.
- [4] Calundu, Rasidin. (2018). *Manajemen Kesehatan*. Cetakan Pertama. CV Sah Media. Makassar.
- [5] Tjay, DRS. Tan Hoan dan DRS. Kirana Rahardja. (2015). *Obat-obat Penting Khasiat, Penggunaan, dan Efek-efek Samping*. PT. Elex Media Komputindo Kelompok Gramedia. Jakarta.
- [6] R.I., Peraturan Kepala Badan Pengawas Obat dan Makanan No. 12 Tahun 2014 tentang Persyaratan Mutu Obat Tradisional.
- [7] Yudhanto, Yudha dan Ardhi Wijayanto. (2017). *Mudah Membuat dan Berbisnis Aplikasi Android Dengan Android Studio*. PT. Elex Media Komputindo. Jakarta.
- [8] Amperiyanto, Tri. (2014). *Tips Ampuh Android*. Elex Media Komputindo. Jakarta.